# **Teacher Notes**

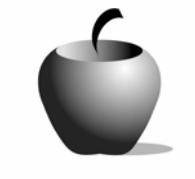

# **The Development of Law**

# **Activity 3: Thomas More's Utopia**

# **Activity at a Glance**

- **Subject: Social Studies**
- **Subject Area: World History**
- ♦ **Category:** Law
- ♦ **Topic:** Development of Law
- **Grade Level:** 9 12
- **Prerequisites: None**
- ♦ **Total Teaching Time:** 50 minutes

#### **Materials**

- ♦ TI-84 Plus/TI-83 Plus
- ♦ TI External Keyboard
- ♦ TI Connectivity Cable
- NoteFolio™ application
- ♦ NoteFolio™ AppVar for this unit **UTOPIA.8xv**

# **Activity Overview**

Students will create their "ideal" conception of law based on their concepts of the development of law. Students will record their ideal conception of law in their NoteFolio™ file.

## **Directions**

#### **Before the Activity Begins**

- **1.** Develop a coding system for student assignments. The code might be the student number and name of the activity, or the first initial and four letters of the student's last name, in addition to the activity. This coding will allow ease of grading throughout the lesson.
- **2.** Students should be familiar with navigating within the NoteFolio™ application.
- **3.** Download the NoteFolio™ file, **UTOPIA.8xv**, to each of the graphing calculators using either the TI Connectivity Cable or the TI-Navigator™ wireless system.
- **4.** Students rename and save their NoteFolio™ answers following the coding, or naming convention, provided by the teacher. The commands for doing this are **File > Save As >** *Type New Name* **> OK**.
- **5.** Place students in pairs or in small groups of three to four.

**6.** Use reading strategies, such as Multi-PASS, KWLs, or story scaffolding, to help below-level readers.

### **During the Activity**

Procedure

- **1.** Ask students to open the NoteFolio™ application and file.
	- **a.** Press  $\overline{APPS}$ , scroll until you see **NoteFlio**, and then press i. The NoteFolio™ application opens.
	- **b.** Press any key to continue.
	- **c.** Press **FILE** (s key), select **Open**, and then press Í. Scroll to **UTOPIA**, and then press Í.

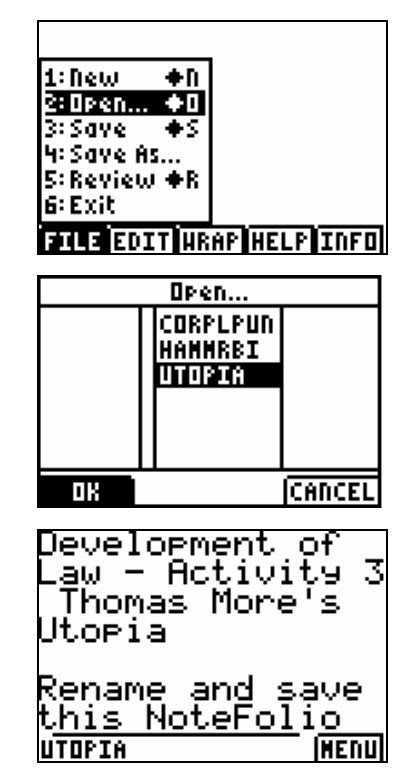

**2.** Have students read the introduction to the Utopia assignment and record their ideal conception of law according to the instructions.

#### Summary

Collect the student NoteFolio™ files using the TI Connectivity Cable or TI-Navigator™ classroom network. Using the NoteFolio™ Plug-in for Microsoft® Word, you may store, edit, print, e-mail, or re-send students' NoteFolio<sup>™</sup> files.

## **After the Activity**

Extension Ideas

- **1.** Ask students to volunteer to discuss their "ideal" conceptions of law with the class. Have students talk about whether they would live in their classmates' societies or not.
- **2.** Invite a local legislator, member of the local bar association, or a juvenile law enforcement officer to speak to your class and provide feedback to the students' systems of law.